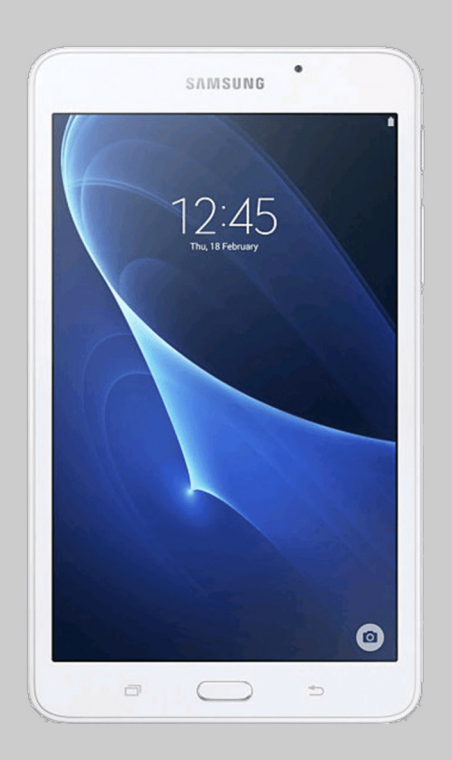

## MANUAL DE OPTIMIZACIÓN SAMSUNG TABLET OPLUS Avanzada

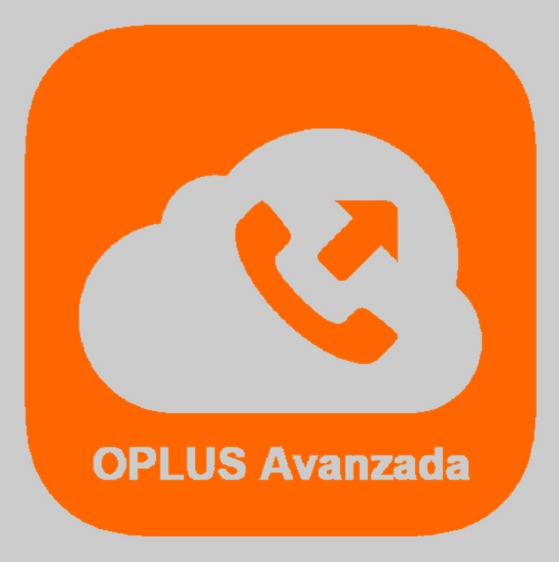

Has recibido este manual porque eres usuario del sistema de Centralita Virtual OPLUS Avanzada en tu Tablet Samsung.

Para lograr un óptimo desempeño de la APP móvil, **te recomendamos mantener siempre abierta la APP en tu terminal** (recuerda que, si no quieres que OPLUS Avanzada emerja automáticamente a primer plano en llamada, puedes editar este ajuste en el menú lateral, a través de Preferencias, y deseleccionar la opción "Forzar aplicación en primer plano").

En todo caso, **te recomendamos realizar los ajustes detallados en el presente manual** para lograr un desempeño óptimo del sistema en tu Tablet, aunque no abras la APP móvil (por ejemplo, tras un reinicio del terminal).

**NOTA IMPORTANTE:** Si tienes instaladas en tu Tablet aplicaciones de terceros cuya finalidad es optimizar el rendimiento de la batería, de la RAM, o en definitiva de la Tablet en general, debes saber que pueden afectar al funcionamiento óptimo de OPLUS Avanzada. Te recomendamos que desinstales estas aplicaciones o que, en su defecto, otorgues privilegios de sistema a OPLUS Avanzada en los ajustes de los optimizadores(si lo permiten) para evitar que éstas afecten al sistema de Centralita Virtual Avanzada.

1. Es importante asegurarse de que la Tablet está configurada para permitir el uso de datos por parte de OPLUS Avanzada, tanto cuando está corriendo en segundo plano como también en caso de que se active el modo de ahorro de datos en la Tablet:

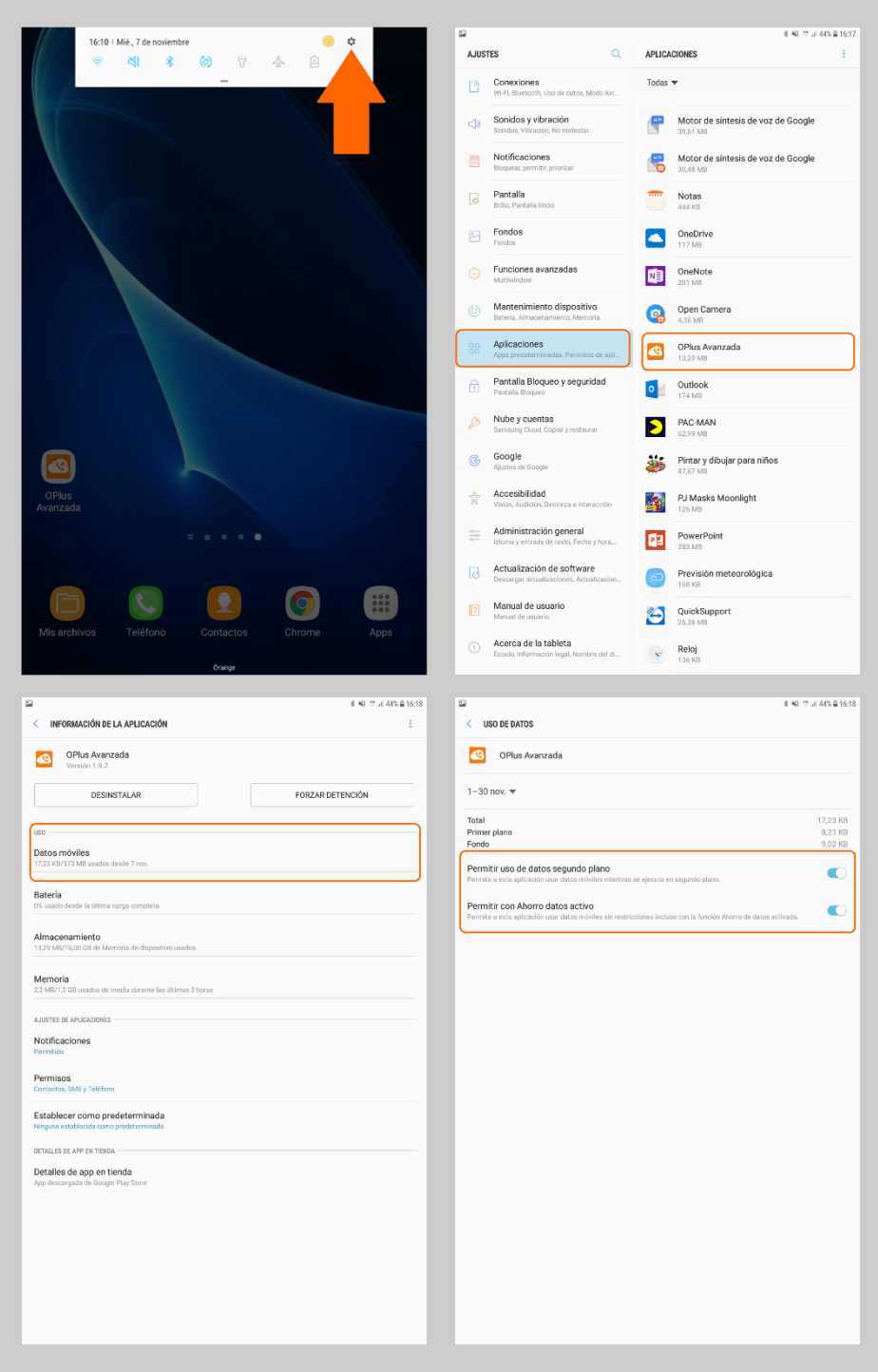

2. También es muy aconsejable solicitar a la Tablet que no tenga en cuenta a OPLUS Avanzada a la hora de optimizar batería, ya que podría cerrarse el proceso funcional de la Aplicación por parte de la Tablet en condiciones de baja batería:

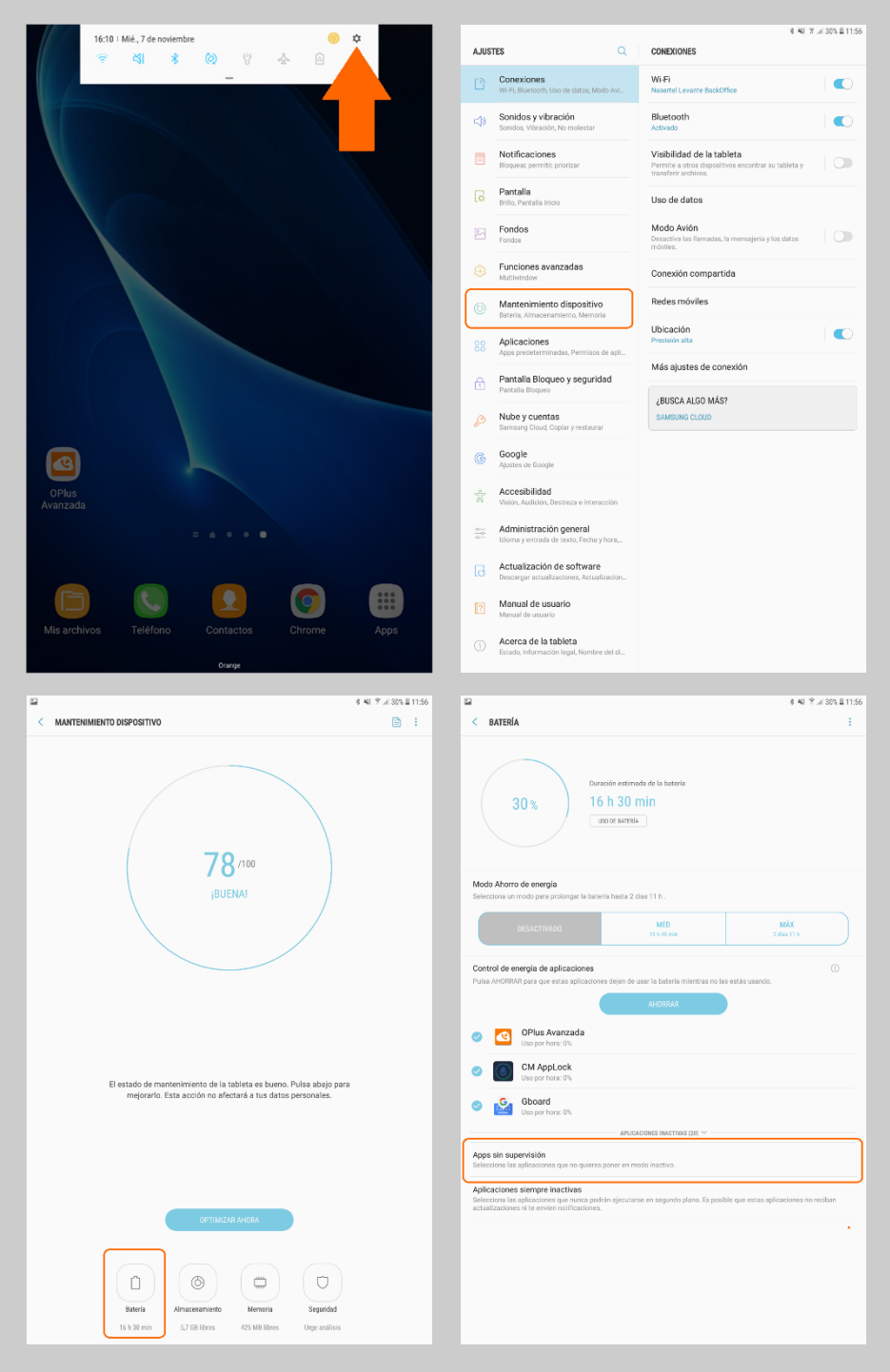

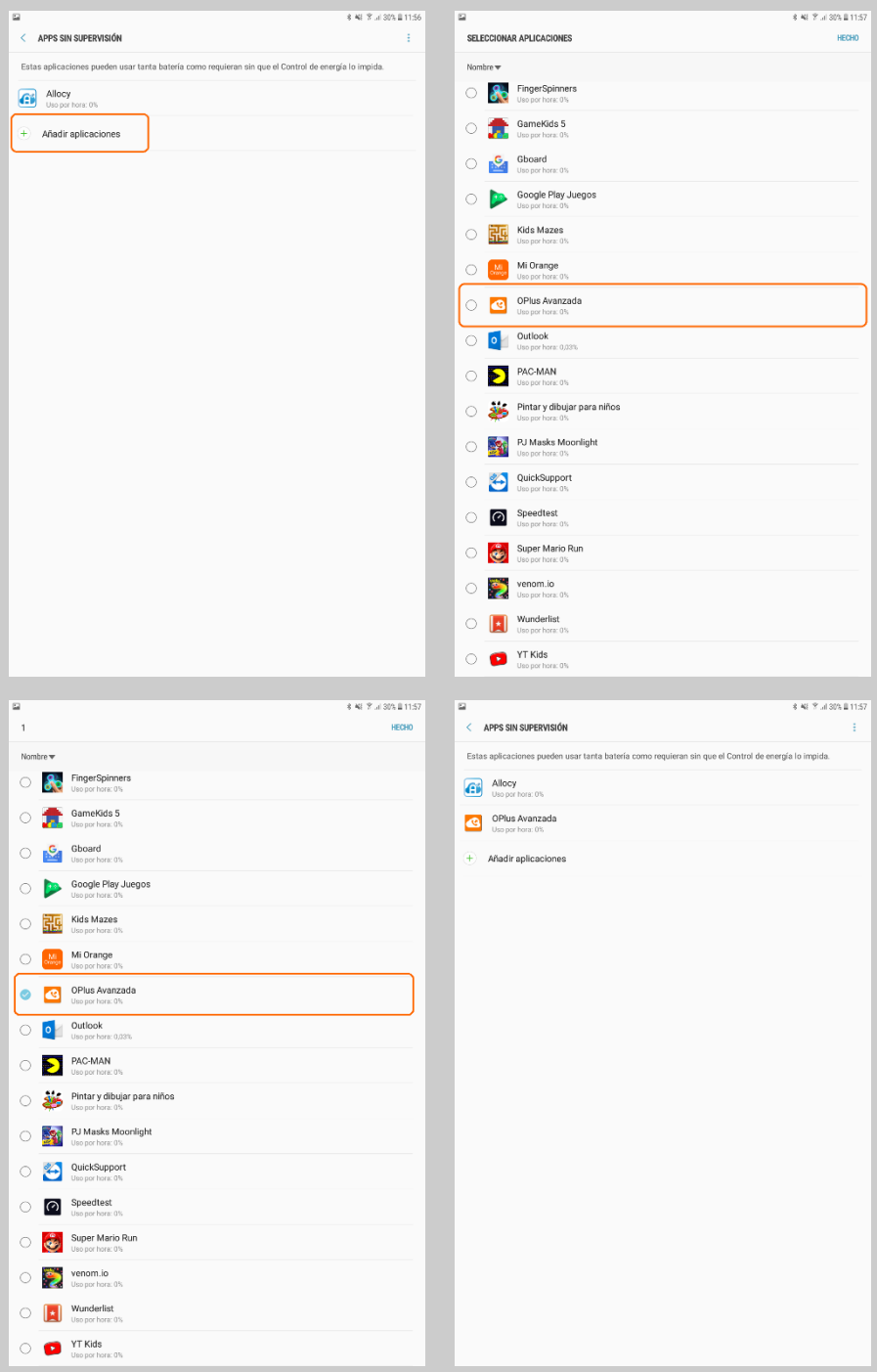